# EF3803F-64S ユーザーズガイド

第4版 2010 年 5 月 発行

## 1.概要

EF3803F-64Sは、EFP-Ⅰ本体に装着して使用するEFP-Ⅰ本体専用パラレル書込み ユニットです。

EF3803F-64Sを使用することにより、ルネサスエレクトロニクス製3803グループのフラッ シュメモリ内蔵MCUへの書込み、読出しができます。

またEF3803F-64Sには64ピン1.778mmピッチSDIP (64P4B-A)用ICソケ ットを実装しています。

図1. 1にEF3803F-64Sの外形図を示します。

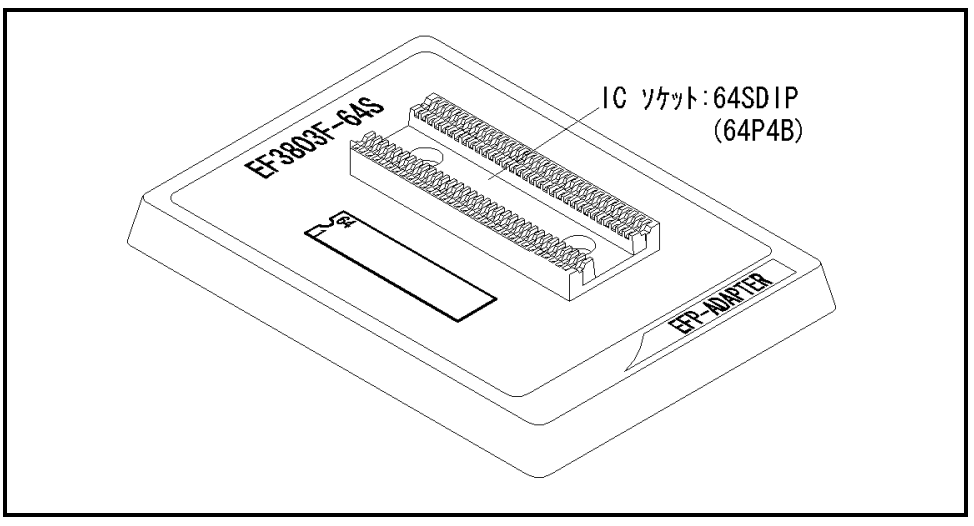

図1.1 EF3803F-64S外形図

#### 2.MCUの挿入方向

MCUを挿入するときは、EF3803F-64SのICソケットの1番ピンとMCUの1番ピンを 合わせて挿入してください。誤挿入はMCUに致命的な破損を引き起こしますので、十分ご注意ください。 図2. 1にMCUの挿入方向を示します。

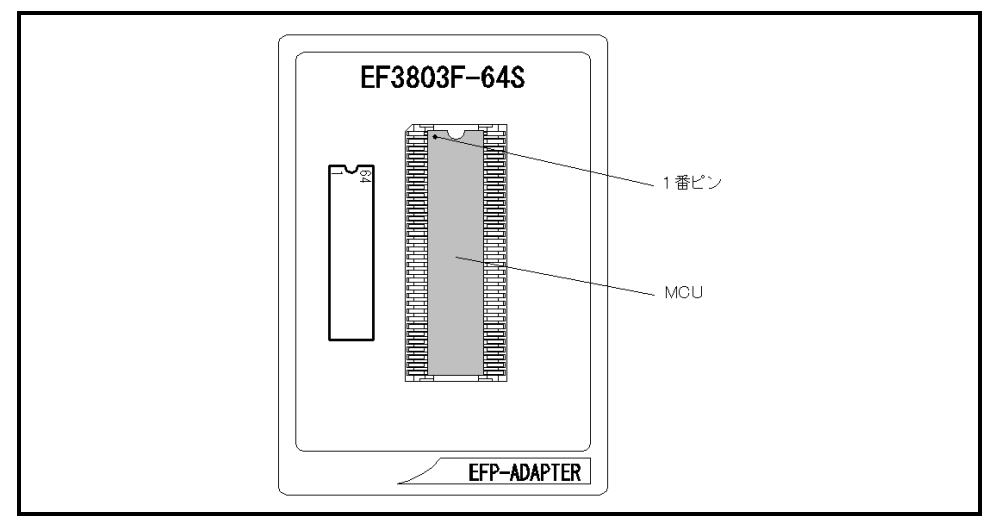

図2.1 MCUの挿入方向

#### 3.対応MCU一覧

表3. 1にEF3803F-64Sの対応MCU一覧表を示します。

表3.1 EF3803F-64S対応MCU一覧表

| MCU タイプ                                                                                                    | <b>メモリタイプ</b> | 対応 MCU 名称   | プログラムメモリエリア        |
|----------------------------------------------------------------------------------------------------|---------------|-------------|--------------------|
| M38xxxFFH(BOOT)                                                                                                    | フラッシュメモリ      | M38039FFHSP | $E000h\in$ FFFFh   |
| M38xxxFFH (NORMAL)                                                                                                    |               | M38049FFHSP | $1000h \sim$ FFFFh |
| 「備 考]                                                                                                    |               |             |                    |
| EF3803F-64Sを使用する場合、下記の環境にてご使用ください。                                                                                       |               |             |                    |
| <efp-i 本体=""></efp-i>                                                                                                    |               |             |                    |
| Monitor<br>Version<br>: Ver. 4. xx. 21 以上                                                                                |               |             |                    |
| <コントロールソフトウェア>                                                                                                    |               |             |                    |
| : Ver. 1.30.05 以上<br>WinEfpRE<br>Version                                                                                 |               |             |                    |
| : Ver. 4, 00, 00 以上<br>EFPMCU32.TBL Version                                                                              |               |             |                    |
| す。ご使用のEFP-I等のS/Wバージョンが古い場合は、下記のサイトにて最新バージョンアップデータをダウンロード<br>してください。<br><efp- i="" s="" w="" 最新="" 無償ダウンロードサイト=""></efp-> |               |             |                    |
| http://www.suisei.co.jp/download/efp1/efp_down.htm                                                                       |               |             |                    |
|                                                                                                    |               |             |                    |
| 対応バージョンの注意事項                                                                                                    |               |             |                    |
| 上記の対応バージョンに関しましては、今後の性能改良等の理由で将来予告無しに変更する                                                                                |               |             |                    |
| 場合があります。また製品御購入時にバージョンアップ手順書が付属されている場合は、そち                                                                               |               |             |                    |
| らの用紙の内容を優先して御取扱いください。                                                                                                    |               |             |                    |
|                                                                                                    |               |             |                    |
|                                                                                                    |               |             |                    |

#### 4.ICソケットの清掃

 MCUユニットのICソケットは使用回数や年数により内部のコンタクトピンが劣化し、接触不良が発生 する場合があります。接触不良によりMCUの誤書込みやライタの誤動作の問題が発生する場合があります ので下記の対策を実施ください。

### IC ソケット接触不良対策

①使用回数に応じて、定期的にICソケット内部のコンタクトピン表面をブラシ等で清掃ください。 ②長期間使用しない場合は、製品をビニール袋等に入れて湿気をおさえて保管してください。

接触不良による問い合わせも受け付けておりますが、弊社ではICソケットを消耗品として取り扱ってお りますので、使用劣化によるICソケットの接触不良に関しましては、商品の買い替えを推奨させていただ く場合がありますので御了承ください。

## 5.Erase(イレーズ)

 イレーズコマンド内のイレーズタイプパラメータでブロック消去および、全ブロックの一括消去が行え ます。イレーズコマンドのパラメータ入力ダイアログを図5.1に示します。

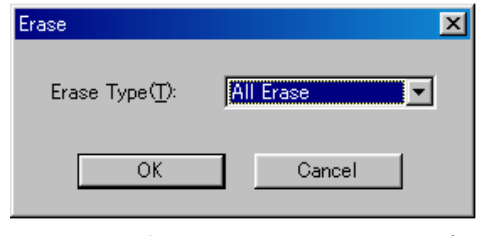

図5. 1 イレーズコマンドパラメータ入力ダイアログ

1)Erase Type(イレーズタイプ)

 イレーズタイプパラメータ表示領域右側のドロップダウンリスト(下矢印をマウスでクリックすると 表示)内にはAll Eraseおよび各ブロックのアドレス領域 (xxxxxxh~xxxxxxh)が表示されま すので消去形式を選択してください。

- 2) OKボタン イレーズコマンドを実行します。
- 3)Cancelボタン コマンドを中止します。